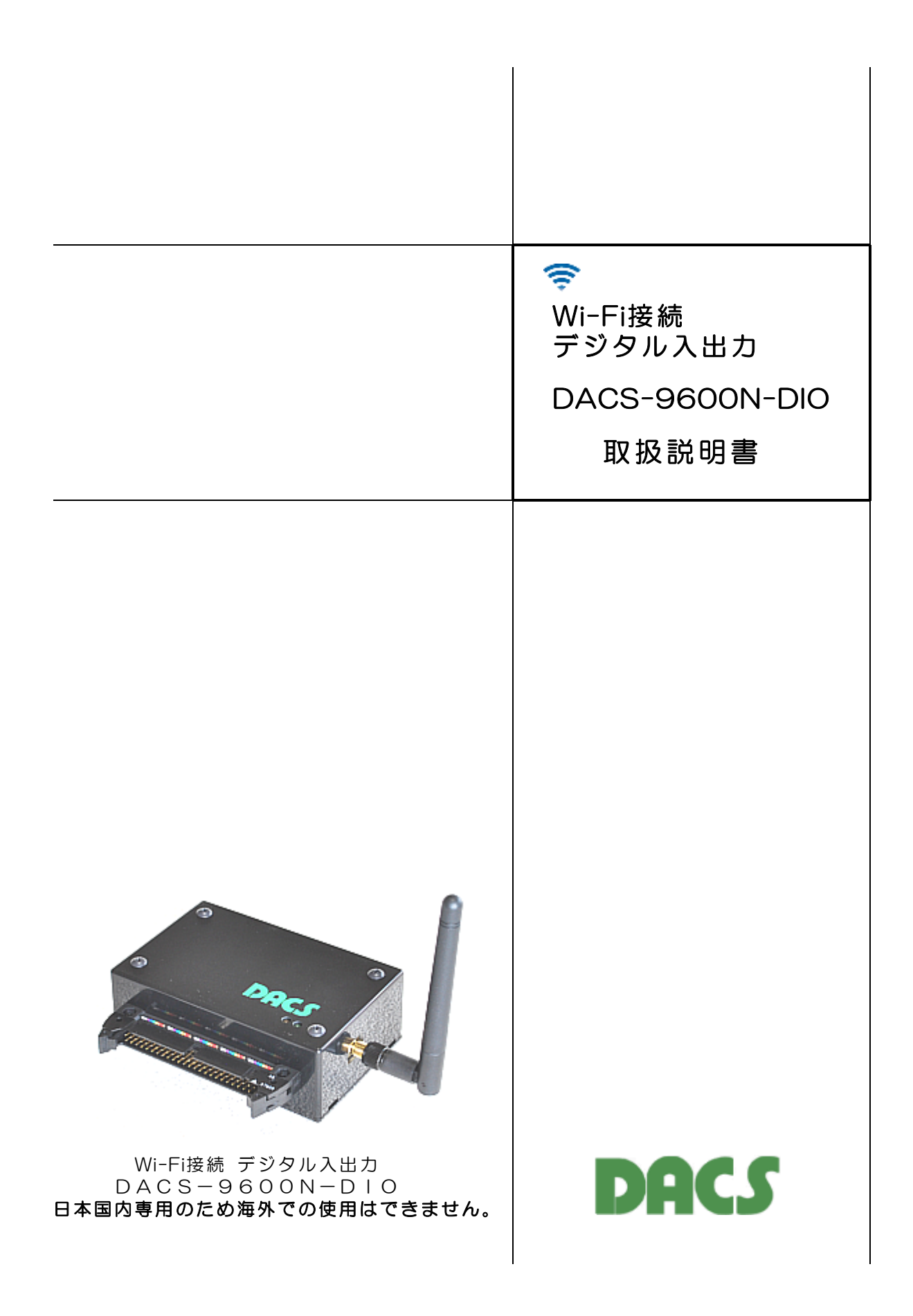

# 機器使用に関する注意と警告

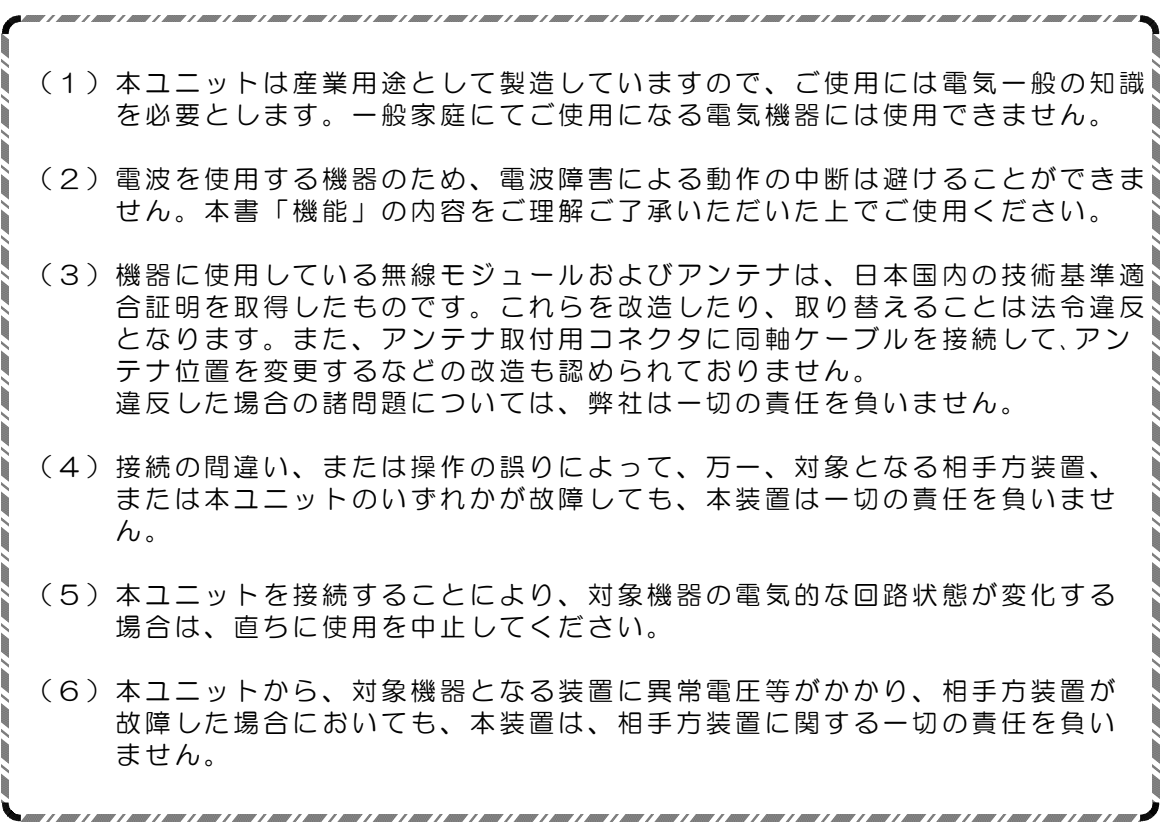

目 次

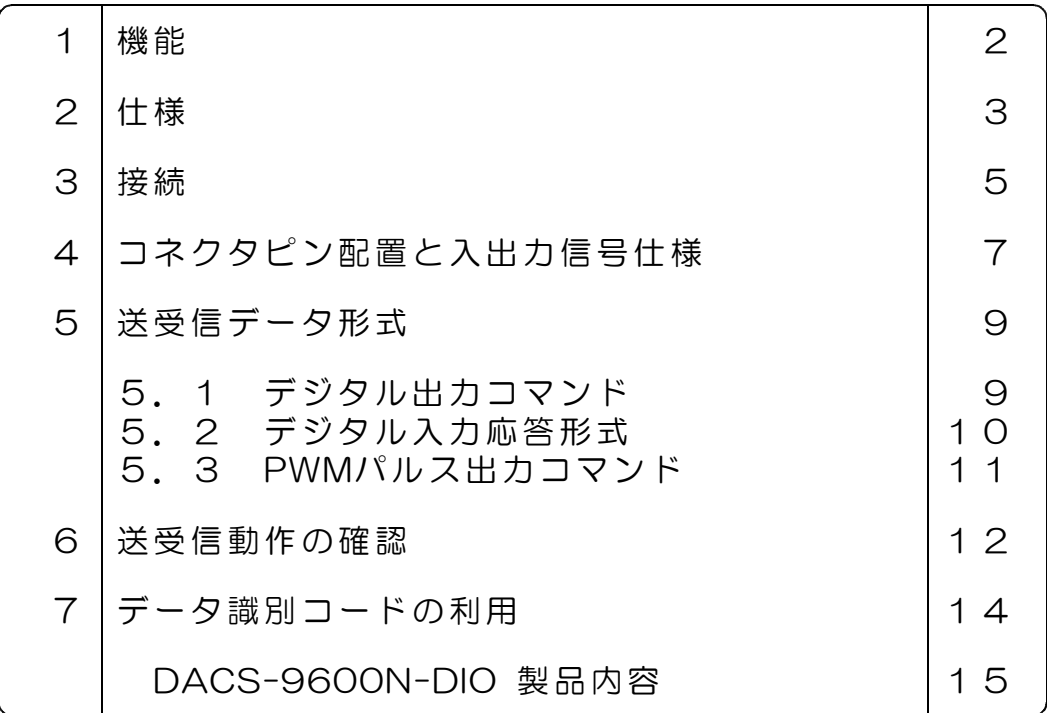

#### 1. 機 能

Wi-Fi接続 デジタル入出力 DACS-9600N-DIO は、2.4GHz帯の無線LANで、パソコン などと接続します。

デジタル入出力は、TTL入力22bit、TTL出力24bitと、3chのPWMパルス出力です。

#### (1)無線LAN接続

日本国内の技術基準適合証明を取得した無線モジュールを使用していますので、免許申請の 必要はありません。

周波数 2.4 GHz帯 通信規格 802.11b/g/n 日本国内の技術基準適合証明 R210-WW1005 セキュリティ WPA2-PSK 暗号化の種類 AES プロトコル TCP/IPv4 (注)IPv6には対応していません \*\*\* 日本国内専用のため海外での使用はできません。\*\*\*

#### Wi-Fi接続手順は、 DACS-9600N Wi-Fi接続説明書をご覧ください

#### (2) デジタル入出力とPWM出力

デジタル入力24bitとデジタル出力24bitがあり、5V系TTLとLVTTLに接続できます。 デジタル出力24bitのうち、3bitはPWM出力としても使用できます。PWM出力として使用し ない場合は、24bitすべてをデジタル出力に使用できます。

デジタル出力は、一定時間(約2秒)パソコンからのコマンド送信がない場合、フェールセーフ 機能を利用して、全bitを0にすることもできます。

PWM出力は、RCサーボ位置決め用のパルス出力です。50Hz周期のパルスを出力し、 3ch分のパルス幅を、個別に1μs単位の分解能で制御することができます。

#### (3) 接続距離

無線LANルータの接続範囲と同等です。一般的な居住用住宅の同一建屋内が目安となります。

#### (4) 通信速度

パソコンソフトからデジタル出力コマンドを発信して、パソコンソフトにてデジタル入力デ ータを読取るまでを1サイクルとすると、最高で毎秒20回の繰返しにて実行することができ ます。接続する無線LAN環境あるいはパソコンのOSによっては、ネットワークの遅延が発生 し、毎秒1回程度に制限されることがあります。

## 2. 仕 様

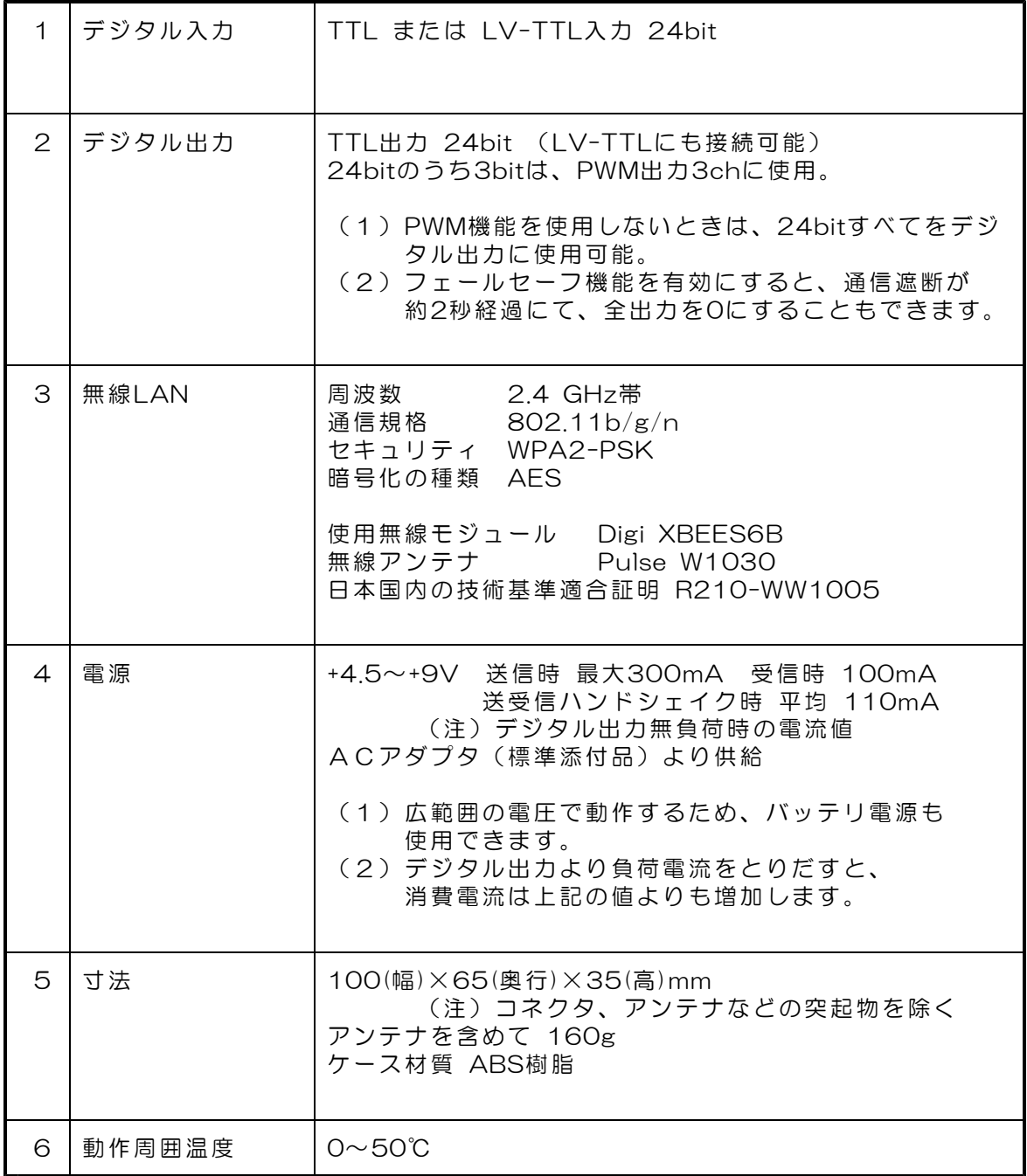

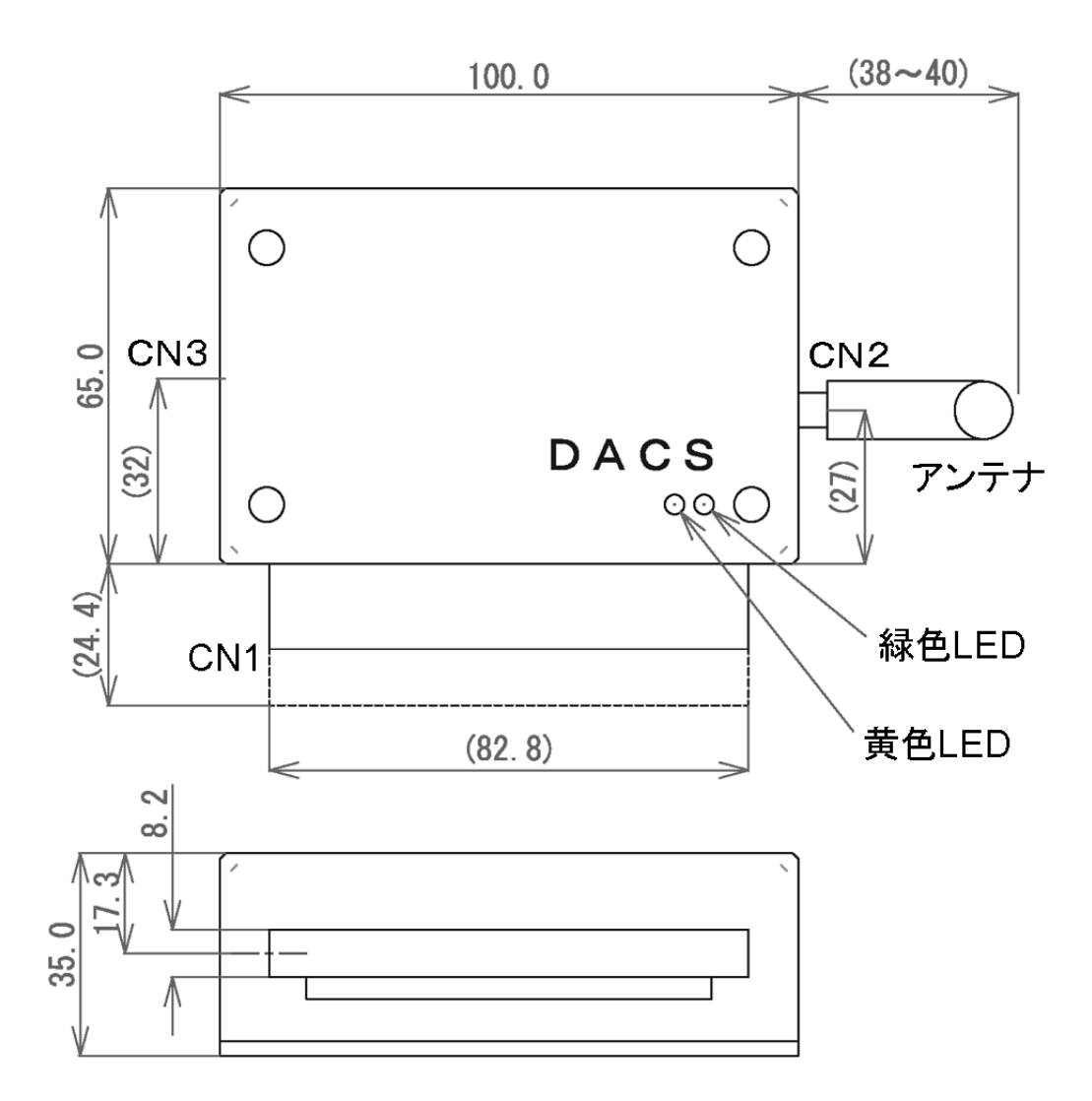

アンテナを直角に曲げたときの高さ ケース底面から約102mm

CN1 デジタル信号入出力コネクタ CN2 アンテナ取付用SMAコネクタ CN3 ACアダプタ(5V 1A)接続用コネクタ

【図2.1】 DACS-9600N-DIO 外形図

## 3.接続

(1) アンテナの取付け

付属のアンテナを、SMAコネクタにねじ込んで取付けてください。アンテナは取付け後に、 直角に折り曲げることができます。

(2)デジタル入出力の接続

4項「コネクタピン配置と入出力信号仕様」をご覧いただいて、適切に接続を行ってくださ い。無線接続の設定と通信動作試験を行う段階では、デジタル入出力信号は解放(無接続) のままでも問題はありません。無接続のまま、設定と動作試験を行うことをお勧めします。

(3)電源接続

製品に添付しているACアダプタ(5V 1A)を取付けます。

(ご参考)別売のケーブル付3ピンコネクタを使用して、内部基板上のCN4から 電源出力用として、ACアダプタと同じ電圧の電源が取出せます。

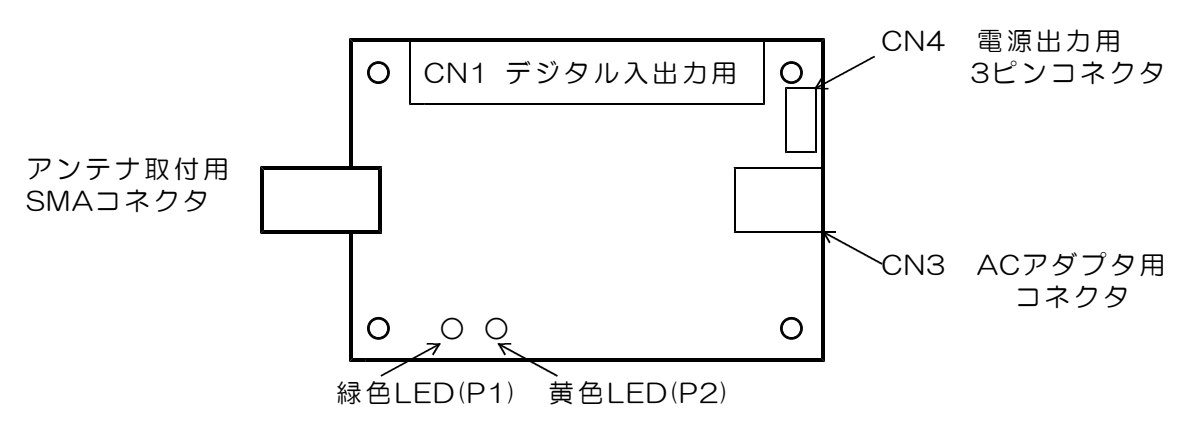

【図3.1】 内部基板のコネクタ配置

 $(4)$  | FD表示

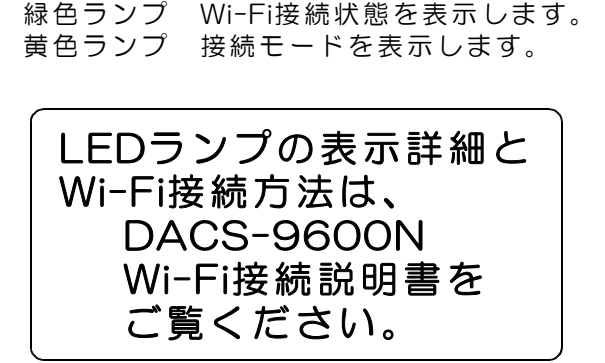

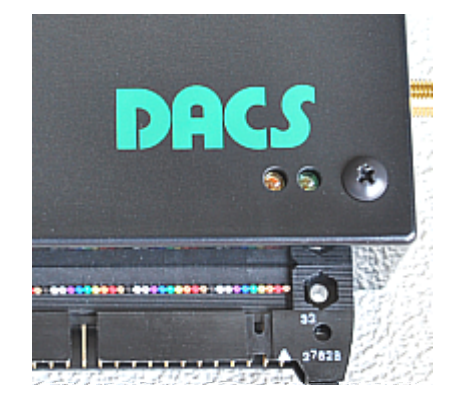

#### (5)ケース固定方法

DACSロゴマークのある面を下側にして、ケース裏面をみた状態が下の写真です。コーナー 4箇所に六角スペーサ(めねじ)を配置していますので、このねじ穴を利用してケースを取 付けます。

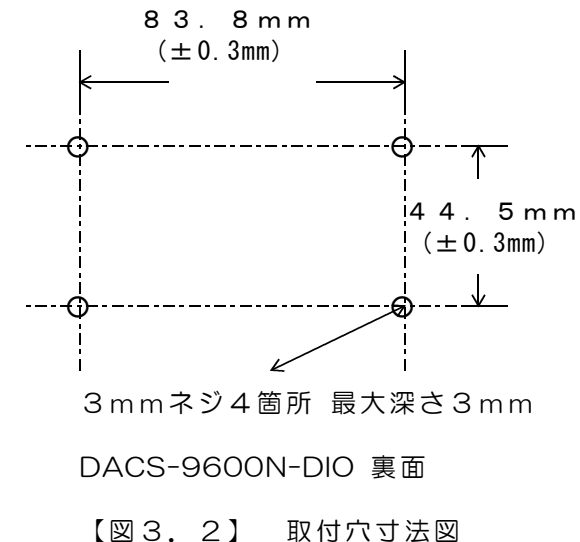

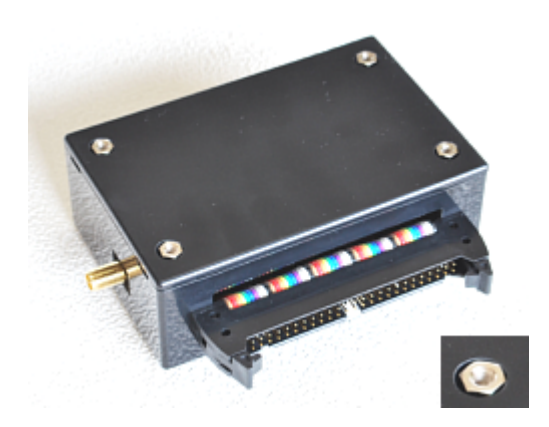

### (6)ケース裏ぶたの開け方

ユニット内部に実装している基板上のデップスイ ッチ設定を変更する場合、または、DC電源出力用 コネクタを取付ける場合、ケース裏ぶたを、写真 のような方法で開閉します。

ケース側面にある溝に、マイナスドライバをあて て、ドライバの先をゆっくりと回転させて、ひね るようにして開けます。

これ以外の方法でケースを開閉した場合は、製品 保証対象外となりますのでご注意ください。

ディップスイッチなどのある基板部品面は、ケー ス裏ぶたを開けて、裏側から操作するようになっ ています。

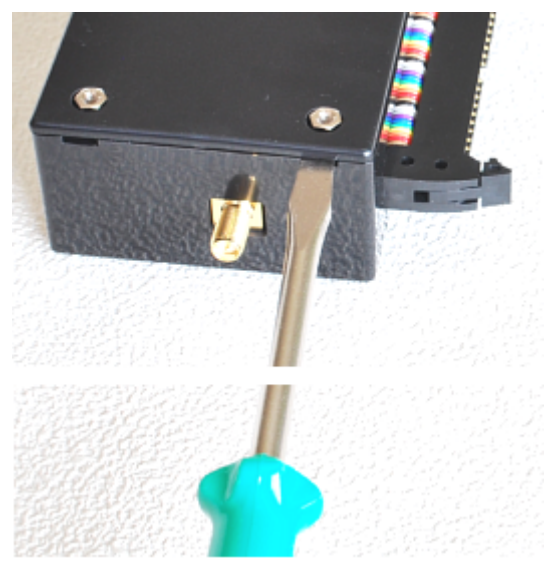

## 4. コネクタピン配置と入出力信号仕様

CN1 デジタル入出力コネクタ (50Pフラットケーブル用)

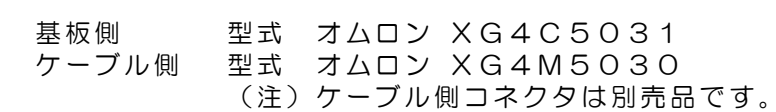

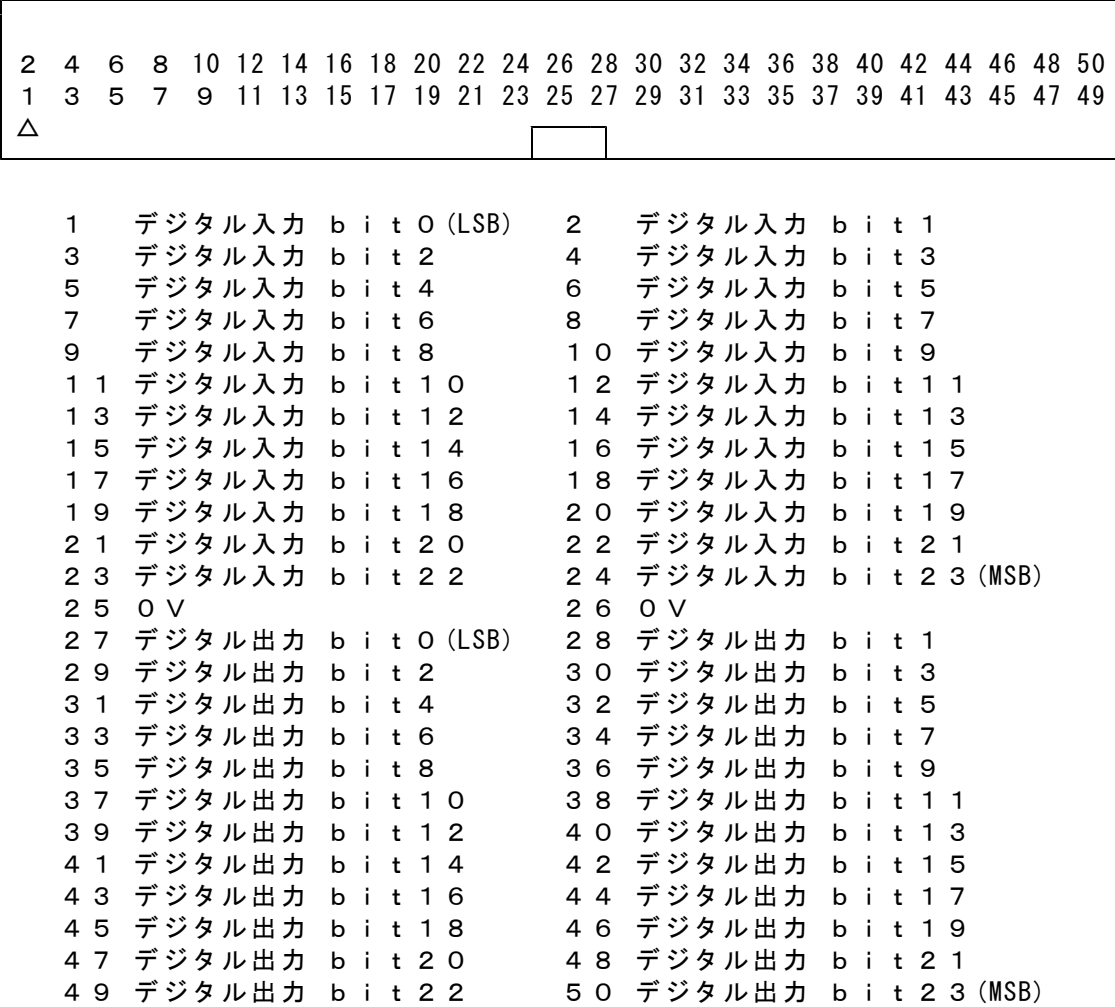

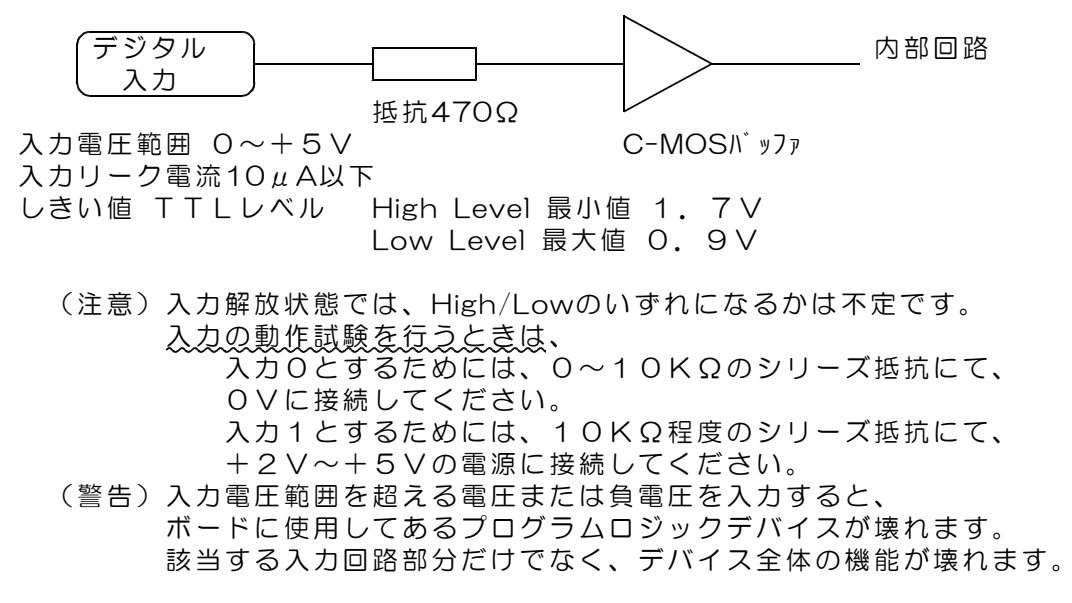

デジタル出力回路

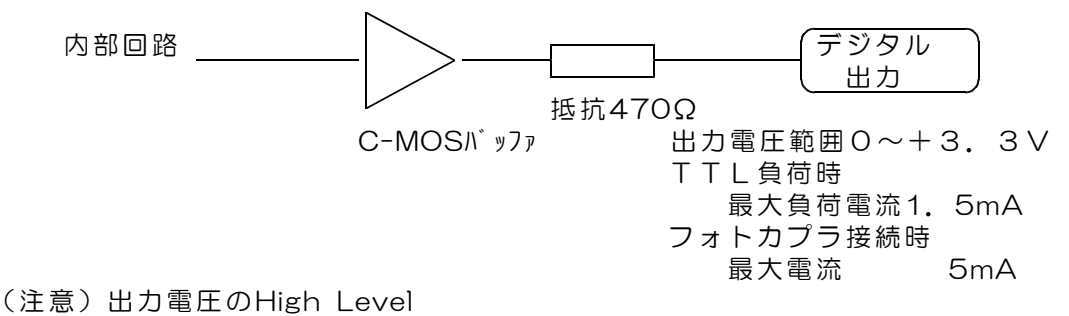

最小値で+2.4V 最大値で+3.3Vとなっています。

#### CN2 アンテナ取付用SMAコネクタ

#### (警告)製品添付のアンテナ以外を取付けることは、法令違反となります。 また、このコネクタに同軸ケーブルなどを接続することもできません。

CN3 ACアダプタ用コネクタ

仕様 適合プラグ径 外形3.5φ 内径1.3φ センタープラス +4.5V~+9V 安定化電源 推奨 5V(1A以上)

標準添付品のACアダプタ(5V 1A)接続します。 別電源を使用される場合は、別売のDCプラグをご購入ください。 DCプラグ 型式 PP3-002D

#### CN4 電源出力用3Pコネクタ(内部基板上のコネクタ)

別売の3Pコネクタ付きケーブルを接続するコネクタです。 電源出力用となります。

## 5.送受信データ形式

5.1 デジタル出力コマンド (PC → DACS-9600N-DIO)

アスキーコード文字列 │ W × × × × × × × 29 │ 16Byteなどとなって ↑ ↑ ↑ ↑ ↑ │この場合は、 @ )のあと ① ② ③ ④ にスベースコードを追

接続する無線LAN (1)データ形式 アックス アダプタによっては、 最少データ数が いることがあります。 加して、文字数を増や してください。

① W(大文字) デジタル出力コマンド識別文字コード

② 0 応答要求あり 出力フェイルセーフなし(標準) 4 応答要求なし 出力フェイルセーフなし 8 応答要求あり 出力フェイルセーフあり C 応答要求なし 出力フェイルセーフあり

> 「応答要求あり」の場合、このコマンドを受信にて、 デジタル出力を更新して後、デジタル入力応答を返します。 「応答要求なし」の場合、デジタル出力を更新するのみで、 デジタル入力応答を返しません。 「出力フェイルセーフあり」の場合、W、Pコマンドなどの 送信が約2秒間ないと、すべてのデジタル出力が0になります。

③ 000000~FFFFFF 16進数6桁表記(英字は小文字も可) デジタル出力する内容を指定。

> × × × × × × 各桁とも16進数表記 ↑ ↑ ↑ bit23-20 ↑ 15-12 ↑ 7-4 ↑ 例 19-16 11-8 3-0  $MSB$ <sup> $\vee$ </sup> LSB  $\top$ bit 3210 1にて、TTL出力Highレベル 0にて、TTL出力Lowレベル

0~9の数字、A~F(大文字)およびa~f(小文字)以外の文字は指 定できません。 3項のデータすべてを省略した場合(例 WO )、デジタル出力状態を 変更することなく、デジタル入力応答のみ受信することができます。

④ 区切りマーク アスキー 0D(H) キャリッジリターンコード または & 文字コード(複数コマンドを続ける場合に使用)

(2)動作

Wコマンドを受信すると、データにしたがって、デジタル出力を変更します。 出力変更から約10μs後にデジタル入力をラッチし、R応答を送信します。

5.2 デジタル入力応答データ形式 (DACS-9600N-DIO → PC)

#### ご注意 本項にて説明するデジタル入力データ形式は、パソコンから送信するコマンドで はありません。パソコンから送信する「Wコマンド」に、DACS-9600N-DIO が 応答するデータ形式を説明しています。

(1)データ形式

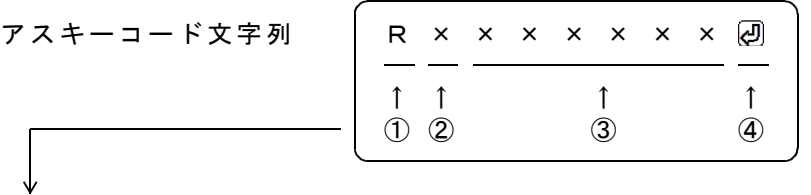

① R(大文字) 応答識別文字コード

② 0~7 本機のDIPスイッチ設定 8~Fの設定は使用できません。

③ 000000~FFFFFF 16進数6桁表記(大文字) デジタル入力内容。

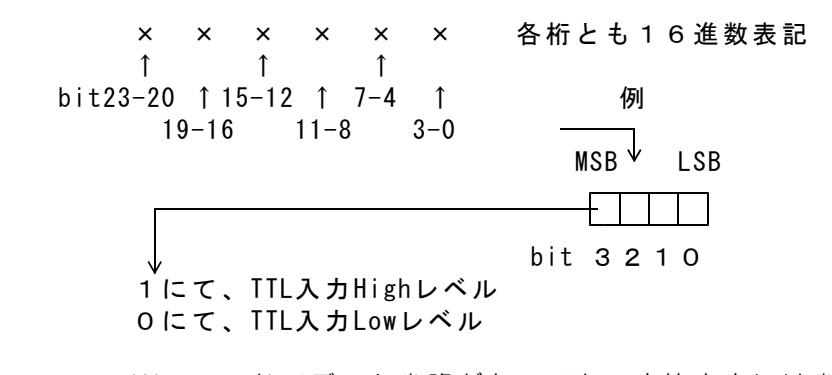

Wコマンドでデータ省略があっても、応答内容には省略はなく、 常に固定長です。

④ 区切りマーク アスキー 0D(H) キャリッジリターンコード または & 文字コード (コマンドの区切りマークと同じ)

(2)動作

Wコマンドを受信すると、デジタル入力データとしてRレスポンスを返します。

#### 5.3 PWMパルス出力コマンド (PC → DACS-9600N-DIO)

アスキーコード文字列 │ P × × × × × × × *④* │16Bvteなどとなって ↑ ↑ ↑ ↑ ↑ │この場合は、 回のあと ① ② ③ ④ |にスベースコードを追

接続する無線LAN (1)データ形式 アックス アダプタによっては、 最少データ数が いることがあります。 加して、文字数を増や してください。

- ① P(大文字) PWMパルス出力識別文字コード
- 2 0 応答要求あり (標準) 4 応答要求なし 「応答要求あり」の場合、このコマンドを受信にて、 デジタル入力応答を返します。 「応答要求なし」の場合、応答を返しません。 フェイルセーフ機能はPWM出力には無関係です。 ③ 000000~FFFFFF 16進数6桁表記(小文字も可) 出力する内容を指定 左端より bit23~20 右端が bit3~0
	- bit23~16 無効 (0を指定してください。) bit15 PWMパルス出力開始 3chとも開始対象になります。 bit14 PWMパルス出力停止
		- 3chとも停止対象になります。
	- bit13~12 チャンネル指定 (bit11~0に指定したパルス幅データの チャンネル番号をセット) 0: 第1チャンネル(デジタル出力bit0) 1: 第2チャンネル(デジタル出力bit1) 2: 第3チャンネル(デジタル出力bit2) bit11~0 パルス幅データ  $0 \sim 4095$  単位 1 μs 1500μsがサーボのセンタ位置

繰り返し周波数は、50Hz固定。

④ 区切りマーク アスキー 0D(H) キャリッジリターンコード または & 文字コード(複数コマンドを続ける場合に使用)

(2)動作

「Pコマンド」を受信すると、指定内容に従って、PWMパルス出力制御を実行し、 デジタル入力データをラッチします。デジタル出力bit2~0は、PWMパルス出力開始 指定にてパルス出力となり、PWMパルス出力停止指定にて、通常のデジタル出力動作 (以前に受信したデジタル出力コマンドの指定内容を出力)となります。 ラッチしたデジタル入力は、デジタル入力データ形式の項に記述する形式にて、 レスポンスとして返します。ラッチタイミングは、デジタル出力コマンドの場合と同 じです。 PWMパルス出力 指定データ幅(単位1μs)のパルスを、繰返し周波数 50Hz にて連続して出力し ます。1500μsがサーボのセンタ位置。

一般的なサーボ可動範囲は、1000~2000となります。

## 6.送受信動作の確認

サンプルプログラム D96NDIO.EXE を、たとえば D96NDIO などのフォル ダを作成して,この中にコピーし、マウスにてダブルクリックして起動します。このプログラ ムはダウンロードした dacs9600N\_DIO フォルダにあります。

Wi-Fi接続手順は DACS-9600N Wi-Fi接続説明書をご覧ください

サンプルプログラム D96NDIO.EXE は、

同じフォルダに、設定ファイル DACS9600NB.col がある場合、ユーザ設定の内容で接 続します。DACS9600NB.col がない場合は、初期設定で接続します。

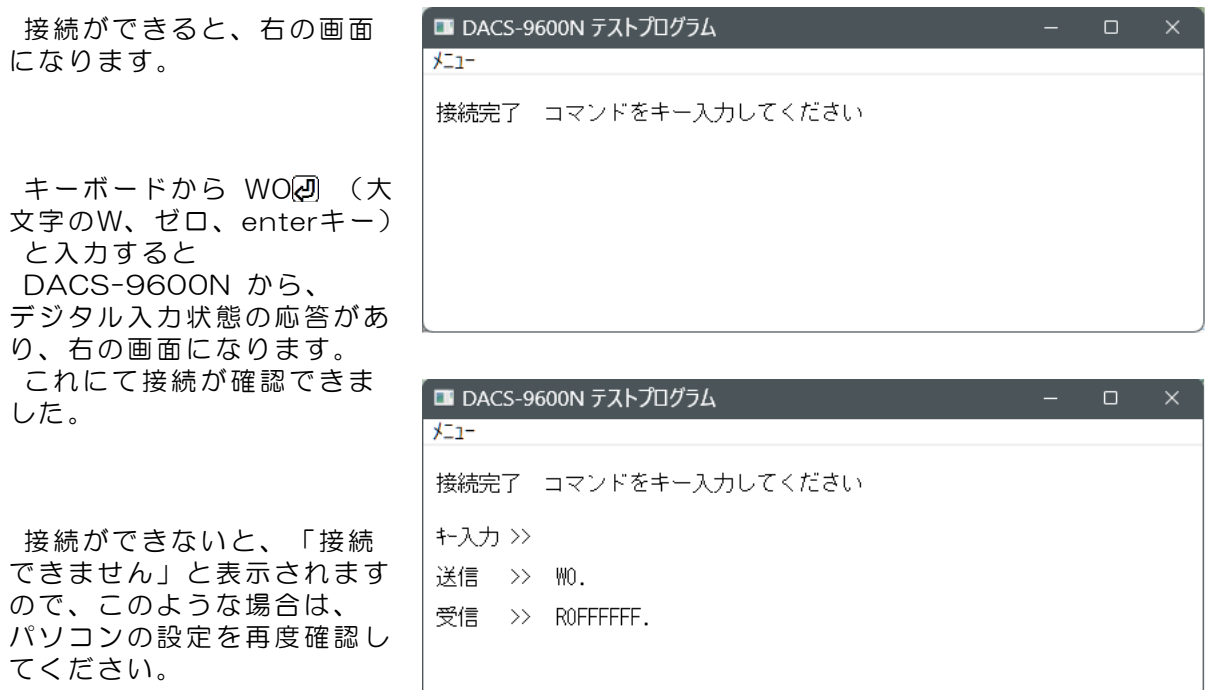

## デジタル入出力の動作試験

キーボードから、半角文字で、W0000000 と入力してみてください。 WOOOOOOO はデジタル出力の設定、ROxxxxxx はデジタル入力状態の応答で す。出力の指定および入力状態の応答に関する詳細は、5.1項および5.2項の説明をご覧くだ さい。

(受信データの最後には、キャリッジリターンコードがありますが、このコードは画面上で ・ と表示されます。)

#### PWMパルス出力の動作試験

- (1)各チャンネルのパルス幅を指定します。 送信コマンド例 POOOO3E8 2 チャンネル1番のパルス幅を 1000μsとする。 P00017D0 2 チャンネル2番のパルス幅を 2000μsとする。 P00025DC2 チャンネル3番のパルス幅を 1500μsとする。
- (2) パルス出力開始を指定します。 送信コマンド例 POOO8 アイソ パルス出力を開始する。 パルス出力を開始すると、デジタル出力bit2~0はPWM出力となり、 この後、Wコマンドで出力を指定しても、bit2~0はパルス出力を維持します。 開始後、上記(1)項の例にて、パルス幅を変更することにより、 出力を継続しながら、パルス幅を変更することができます。
- (3) パルス出力停止を指定します。 送信コマンド例 POOO4 2 ポンプ パルス出力を停止する。 パルス出力を停止すると、デジタル出力bit2~0は、 以前にWコマンドで指定した出力となります。

PWMパルス出力の詳細は、5.3項の説明をご覧ください。

## 7.データ識別コードの利用

DACS-9600Nシリーズに使用している無線モジュールは、送信データが相手先にて正常に 受信できているかどうか、相手先からのACK応答にて確認しています。相手先からのACK応 答がない場合は、無線モジュールが再試行を実行します。また、Wi-Fi設定をデータ消失の少 ないTCPとしていますので、コマンドとレスポンスのハンドシェイクを行っている限り、通 信データが通信途中で消滅することは、ほとんどありません。

そのうえで、さらにアプリケーションソフトにて、リトライ手順を組込む場合。 リトライのタイムアウトは時間は10秒程度としてください。これ以上、短くする必要はあり ません。

### アプリケーションプログラムで、コマンド再送信を実行した場合の、 受信データ識別方法について

タイムアウトによりコマンド送信を再度実行した場合、無線モジュールのリトライと重複し て、レスポンス応答が複数回戻ってくることがあります。この場合、アプリケーションソフ トは、受信したデータが、再送信したコマンドに対する応答であることを確認しなければ、 次に進むことができません。もしも、先のコマンドに対する応答を、再送信の応答として進 んでしまうと、この後、コマンドと応答の対応がずれてしまうという問題が生じます。この 問題を解決するため、DACS-9600Nシリーズでは、次のような識別コードを、コマンドお よびレスポンス文字列に追加することができます。

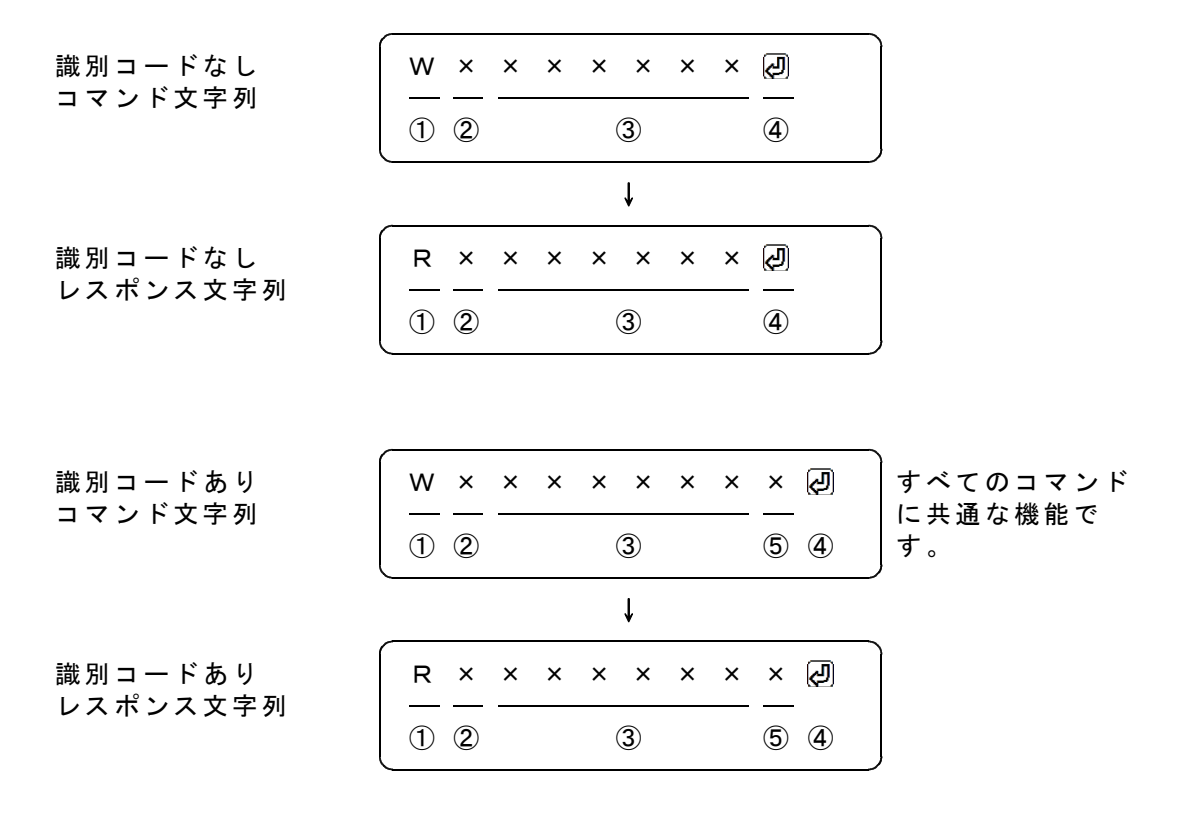

識別コードを利用する場合は、コマンド文字列の最後に1文字(0~9,A~F)を追加します。 図の「識別コードあり」で、⑤の位置が識別コードとなります。ここに指定した文字は、レ スポンスにて、そのまま⑤の位置に戻ってきます。例えば、通常は識別コードを0としておい て、再送信をする場合は、識別コードを1から順次更新してゆくといった使用方法になります。 受信したレスポンスにて、最後に送信した識別コードと受信データの一致を確認すれば、送 信したコマンドと、受信したレスポンスの対応をとることができます。

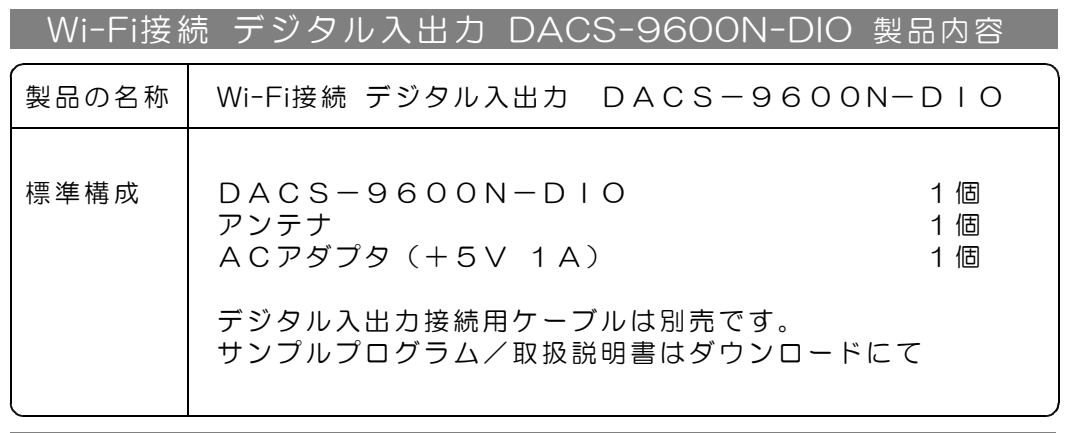

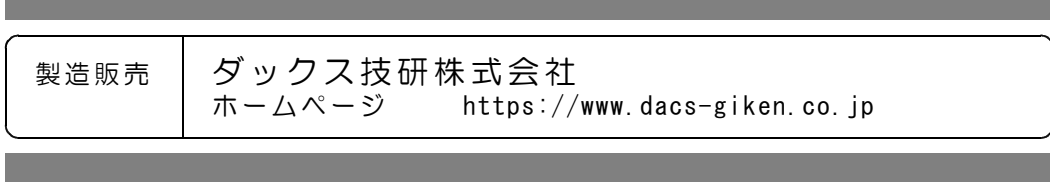

DA96NDIO23A02Y